# **BACCALAUREAT TECHNIQUE**

#### - **STATISTIQUES PAR ACADEMIE**

Cliquez sur la petite fléchette et choisissez votre académie

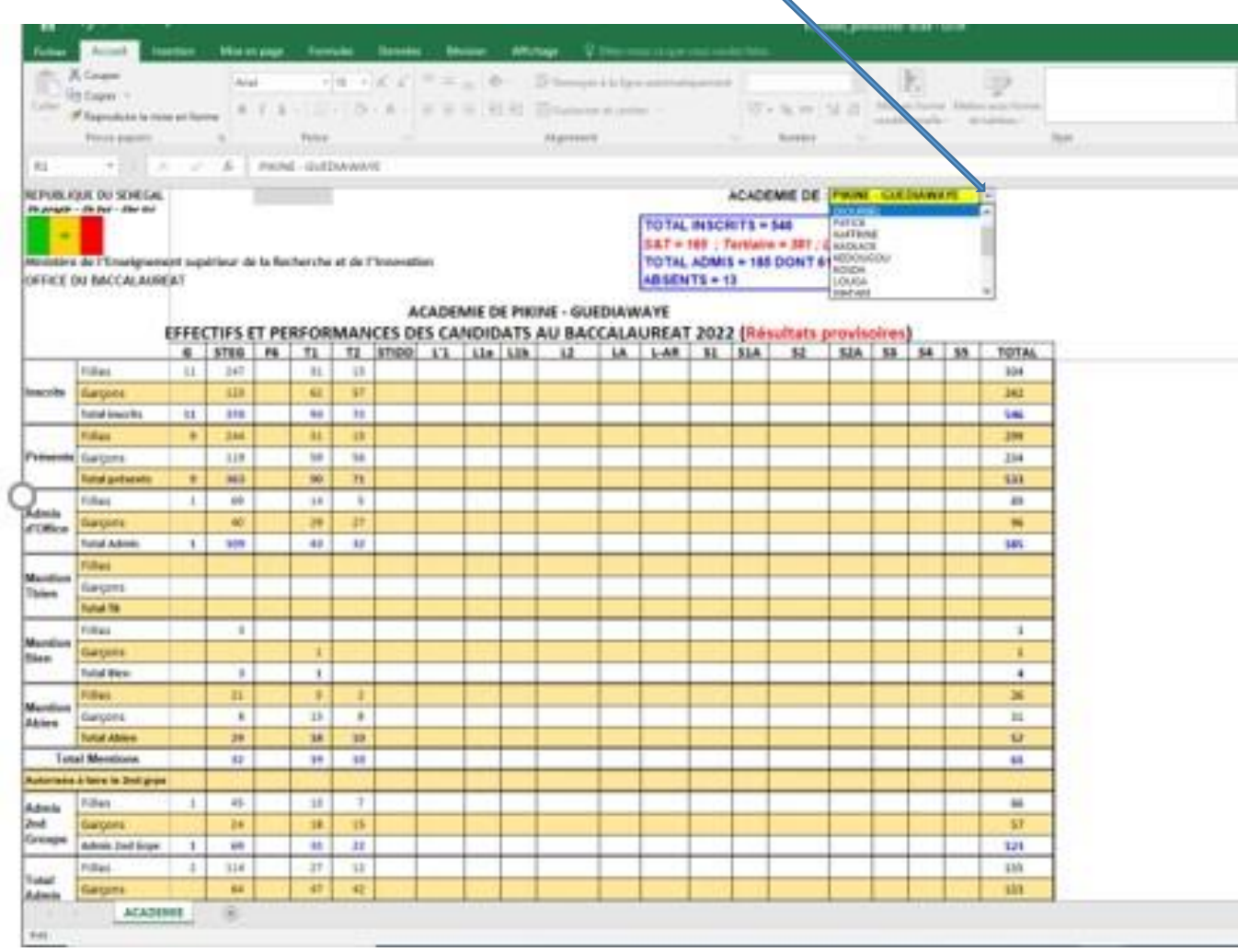

Les statiques des candidats correspondant à votre académie.

#### **Cliquez sur fichier et Enregistrer sous**

## **Choisir Télécharger une copie.**

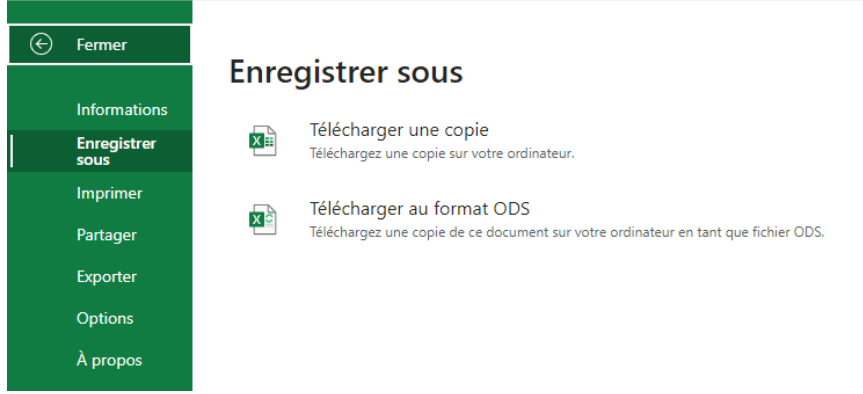

### - **STATISTIQUES PAR ETABLISSEMENT**

ä

Cliquez sur la petite fléchette et choisissez le code de votre établissement

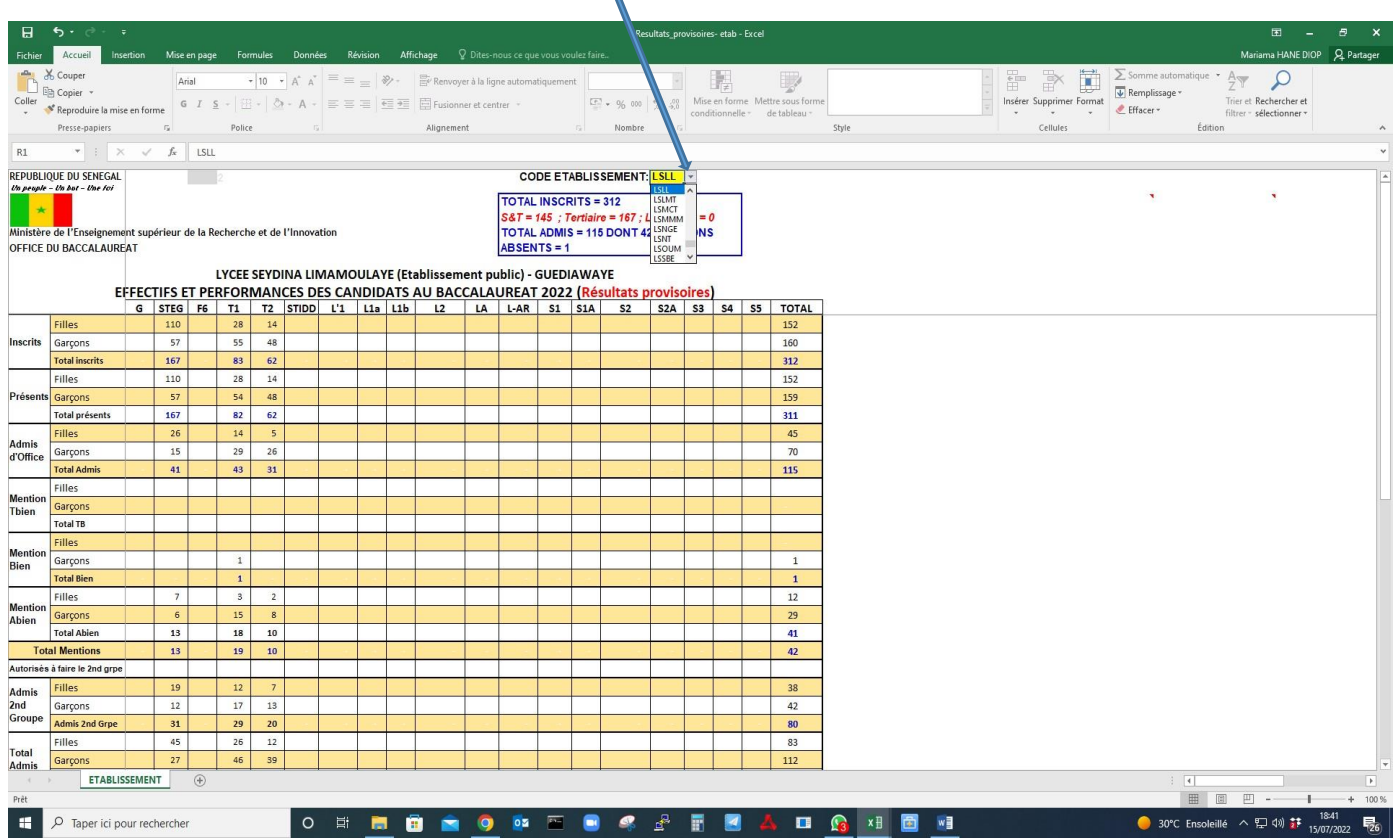

Les statiques des candidats correspondant à votre établissement.

**Télécharger une copie : Fichier -------- Enregistrer sous**